# **How to use your LogiZone account**

## **Log in** 1. Click on "Login" on the registration website.

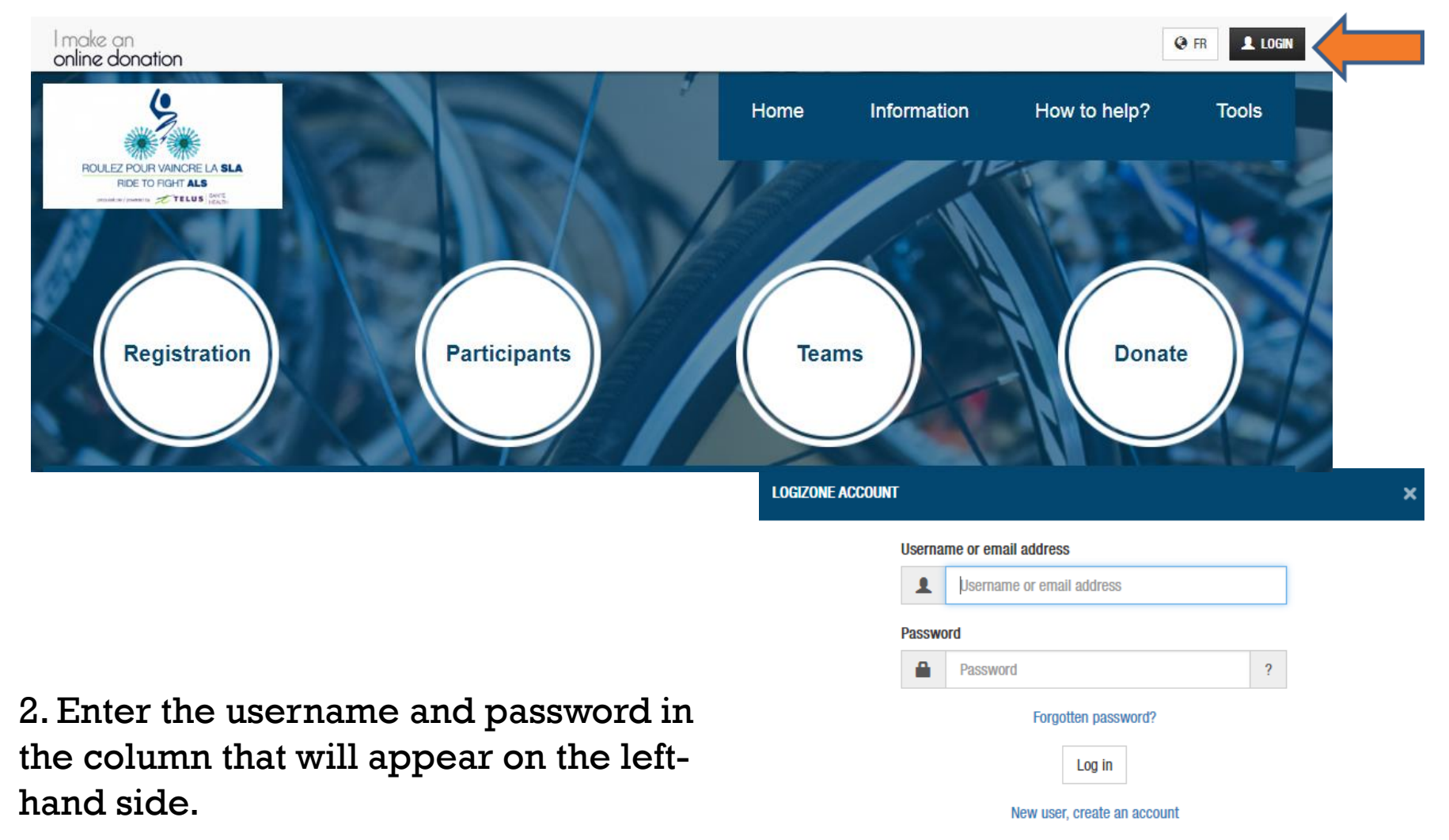

**What is LogiZone?** 

#### **Did you forget your password?**

- Click on " forgotten password?"
- Enter your username or email address, your new password and click "OK."
- In the next few minutes, you will receive an email with a link to reset your password.
- Confirm your new password by clicking on the link in the email.

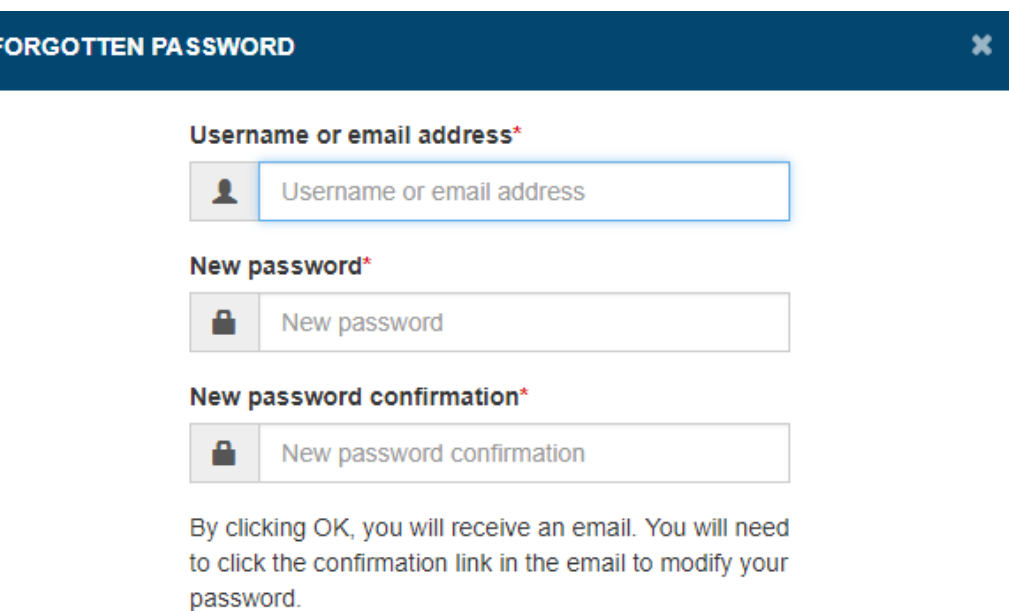

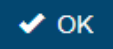

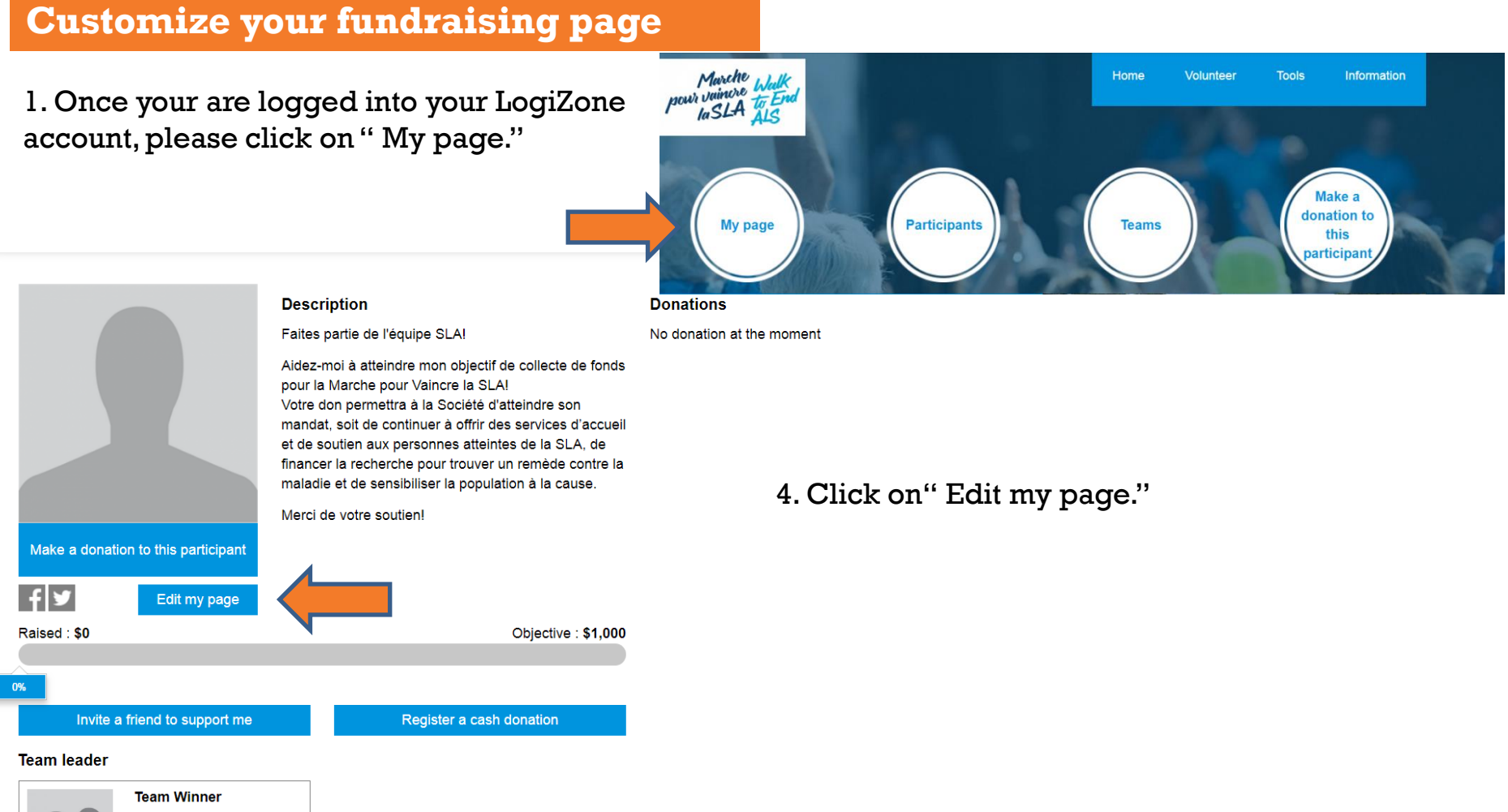

Raised: \$0 Objective: \$1,000

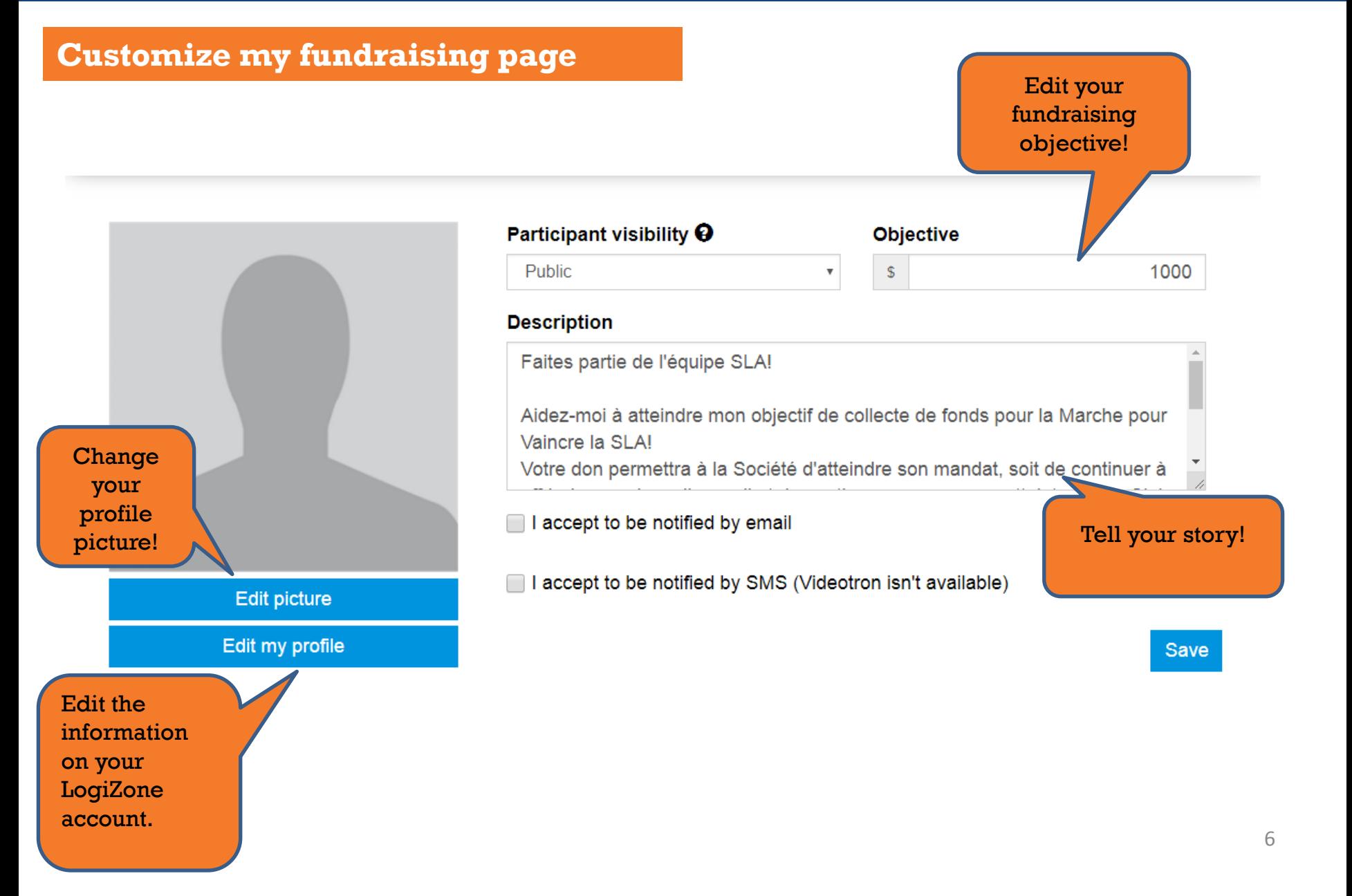

## **Customize your team's page**

1. Once logged into your LogiZone account, click on " Teams."

2. Look for your team using the search engine and select it.

Raised: \$0

Objective: \$1,000

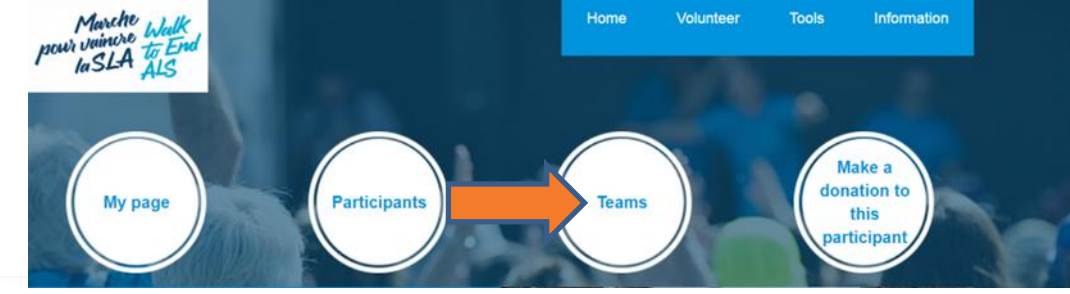

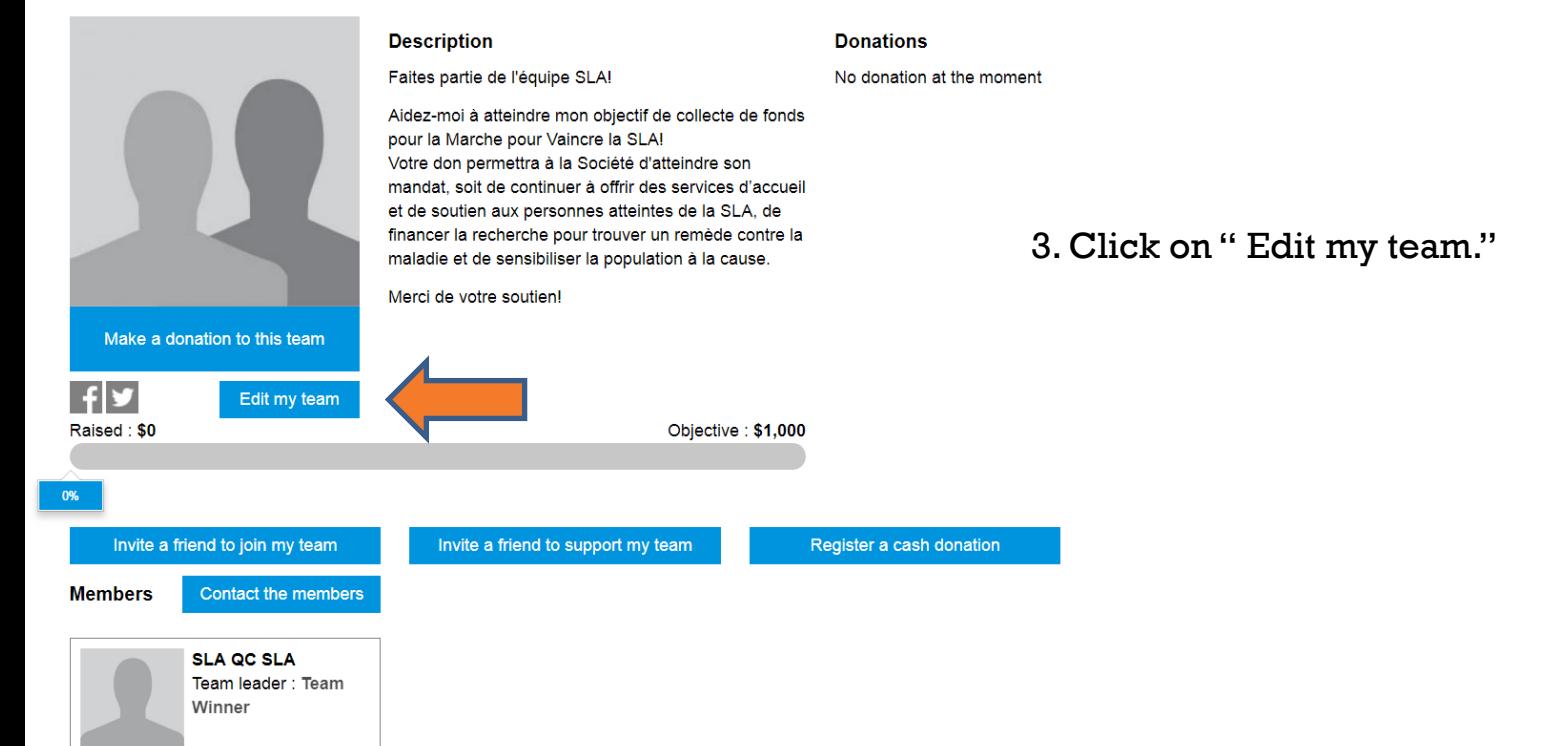

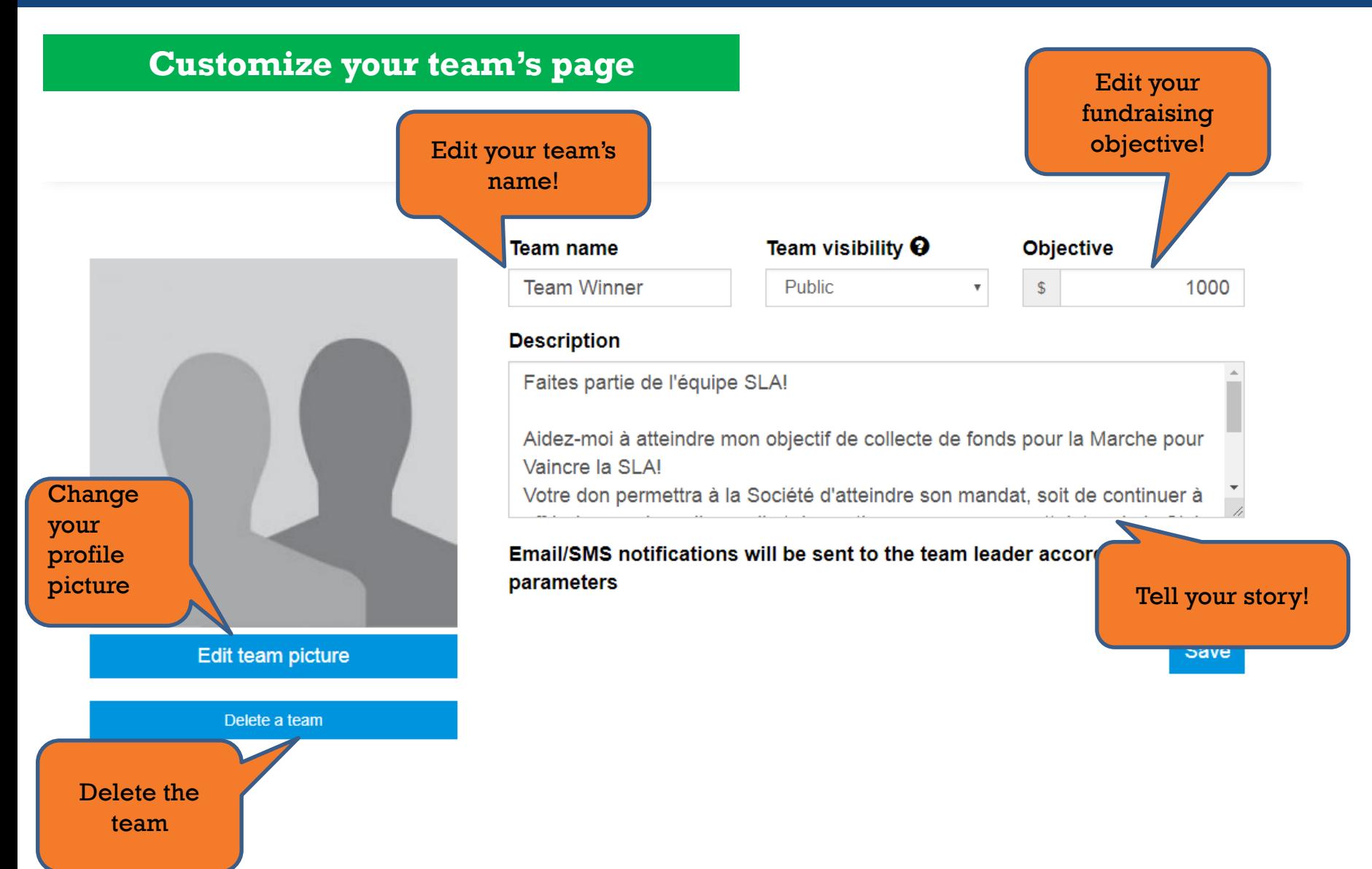

# **How to seek for donors?**

### **Send an email**

### Access your profile and click on " Invite a friend to support me."

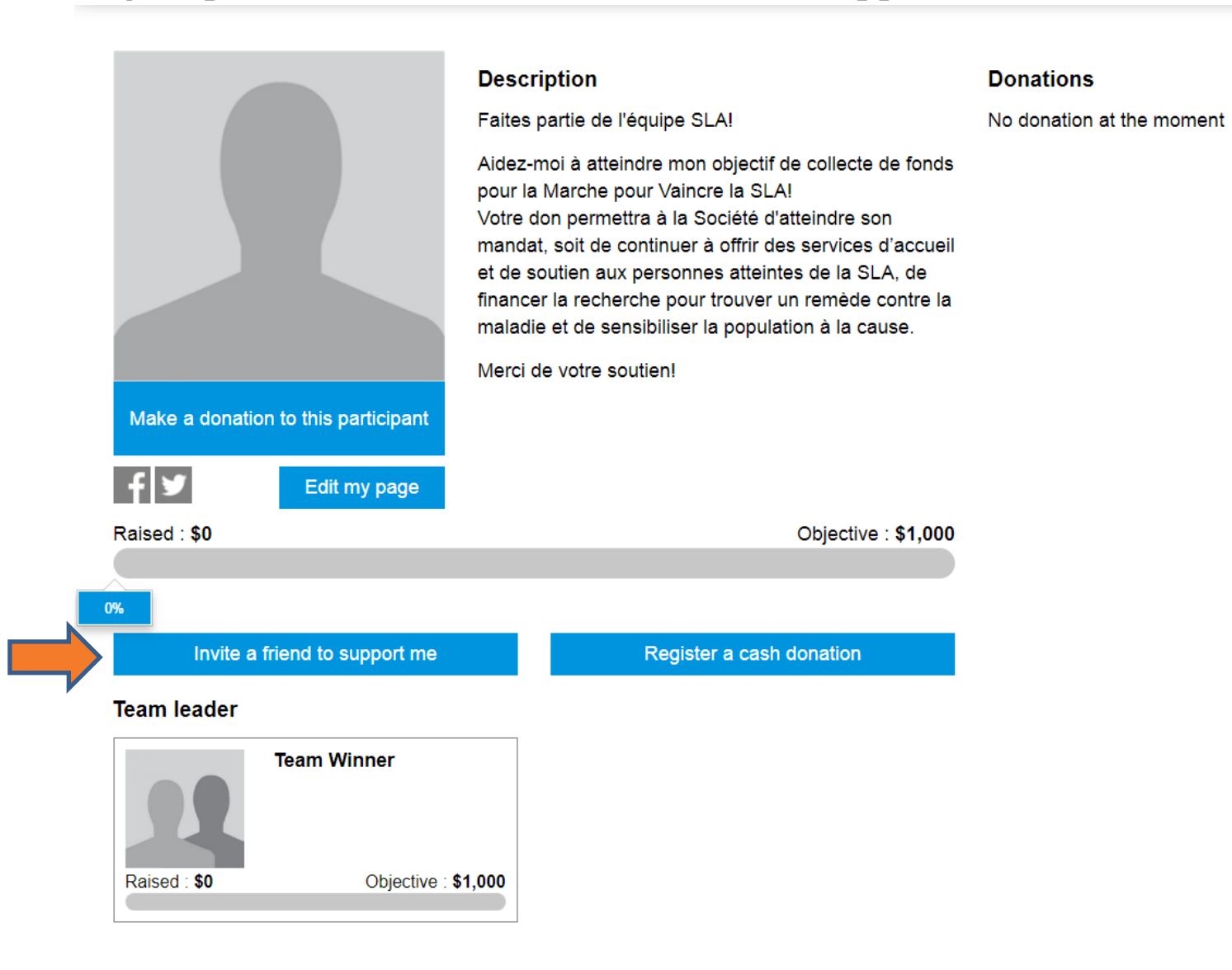

#### Invite a friend to support me  $\star$ Email(s) (use a; to separate addresses) Enter the email addresses of your recipients or send an Subject\* email through your personal mailbox. Walk to End ALS - Support my fundraising efforts! **Message** Greetings, Edit the message as I am taking part in the Walk to End ALS organised by the ALS Society of Quebec. you see fit. The default message I am calling on your support to help me achieve my fundraising goal! contains a link to your personal page. Send Cancel

### **Share on social media**

Raised: \$0

### 1. Access your personal page, click on one of the social media icons.

Objective: \$1,000

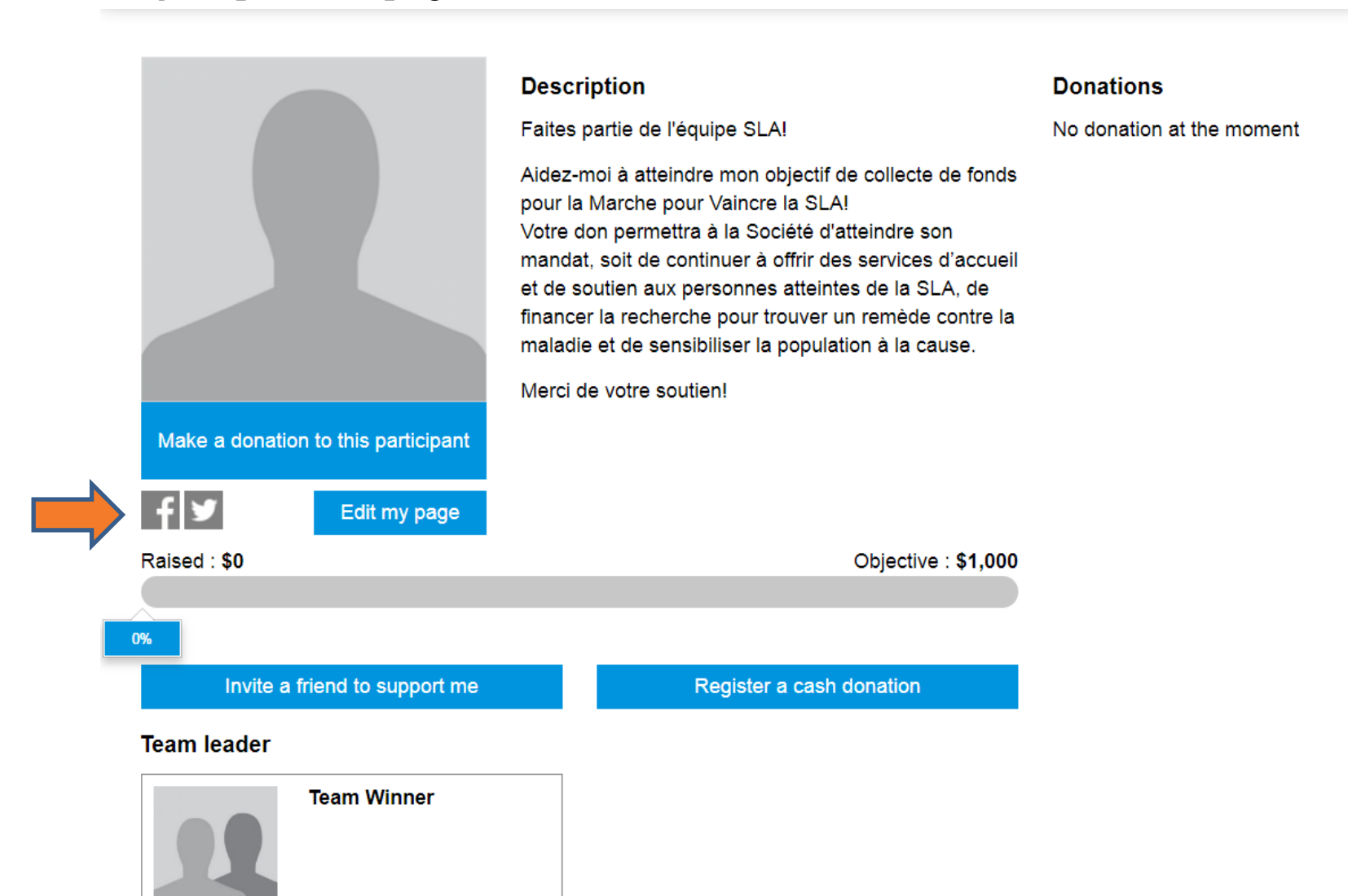

## **How to seek for donors**

- 2. Share on social media.
- Log in
- Share!

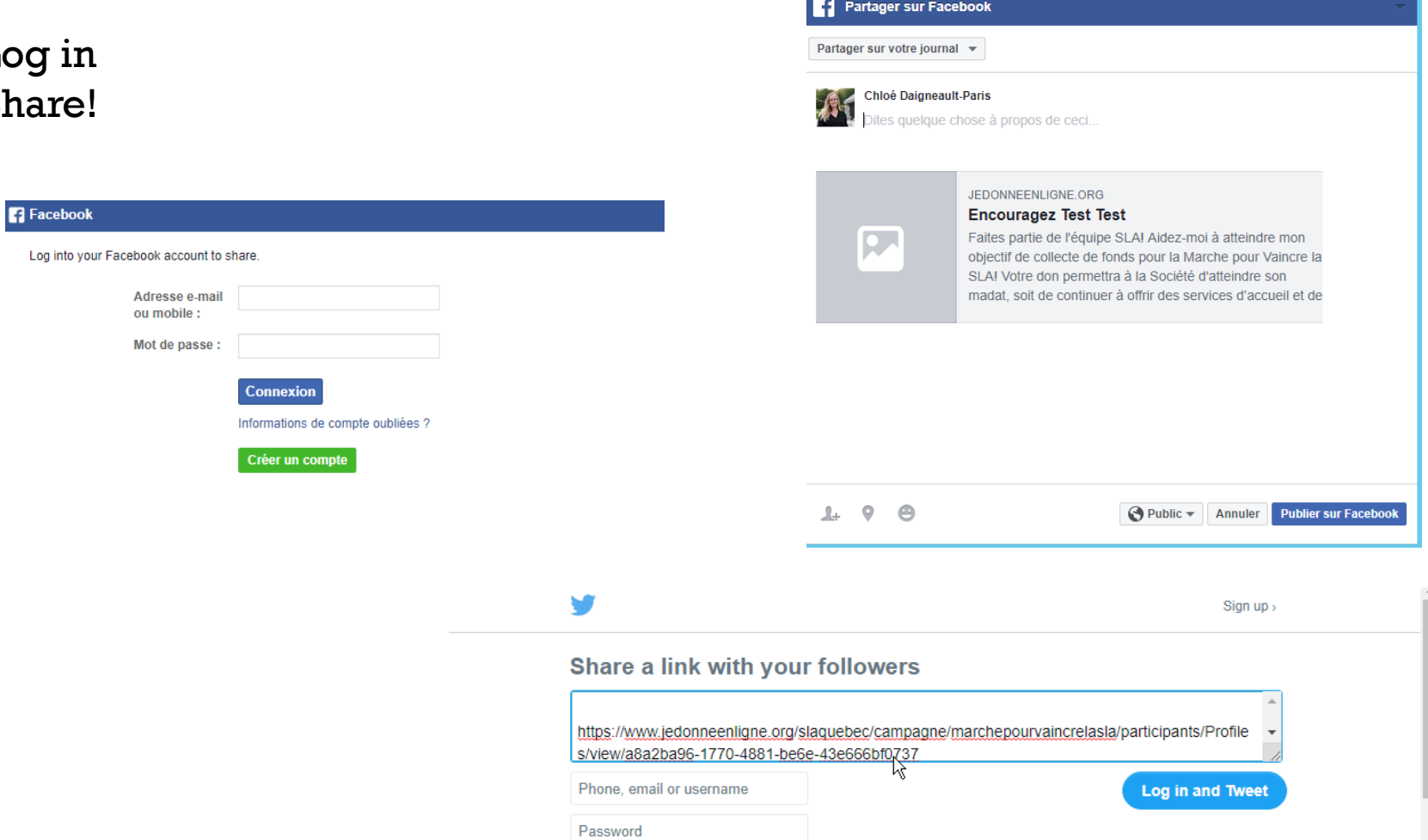

Remember me · Forgot password?

**How to register cash or cheques received in person?**

### **How to register cash or cheques received in person**

Donations in cash or cheques on your page will help raise your fundraising thermometer.

**Contrary to previous years (prior to 2019), the registration platform does not allow participants to pay donations in cash or cheques by credit card. You will have to send the donations by cheque or deposit the cash in our office.** 

**Option 1: Donor information (a tax receipt will be issued to your donors once the money is deposited in our office).**

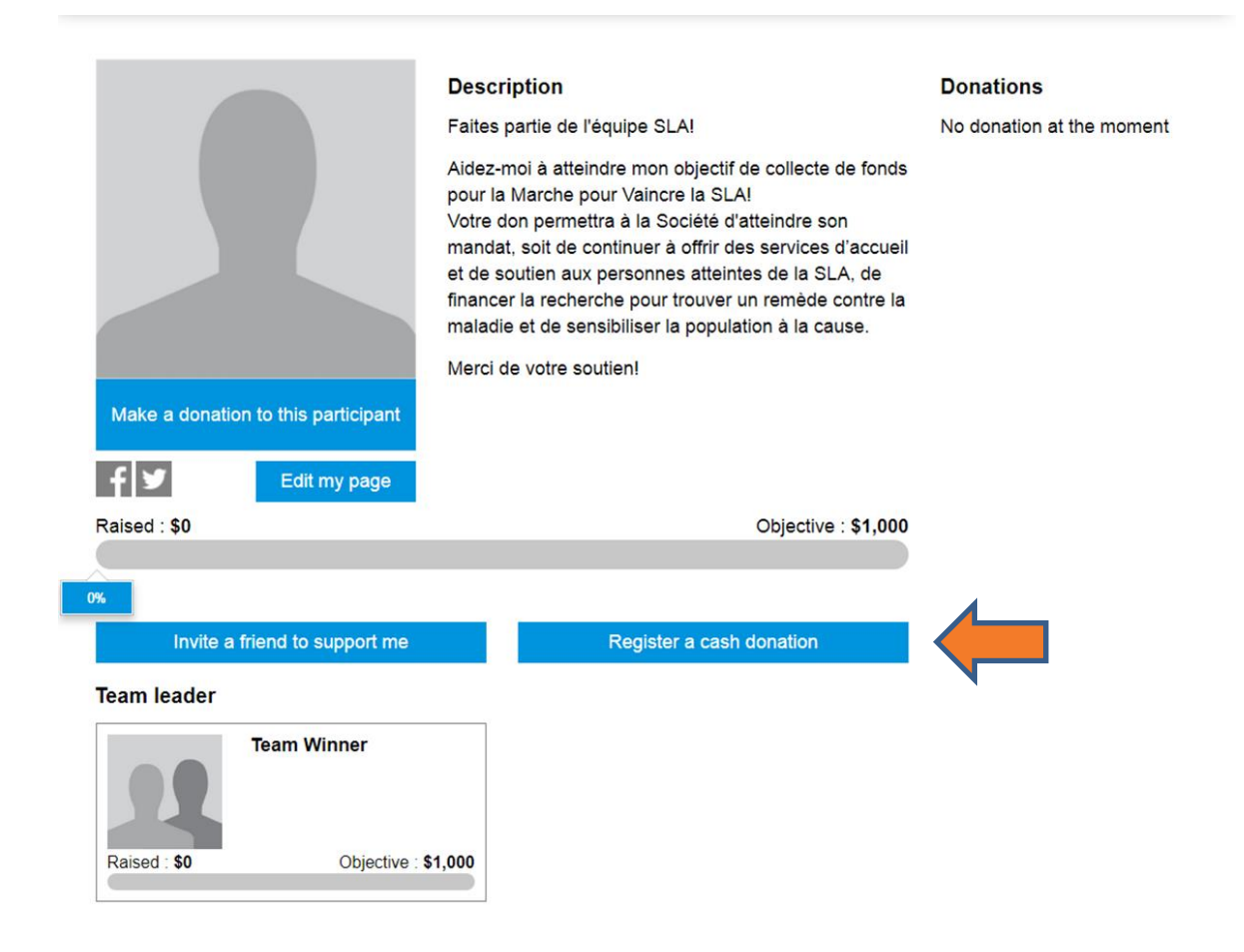

## **How to register cash or cheques received in person**

 $\overline{\mathbf{M}}$  Personal E-mail

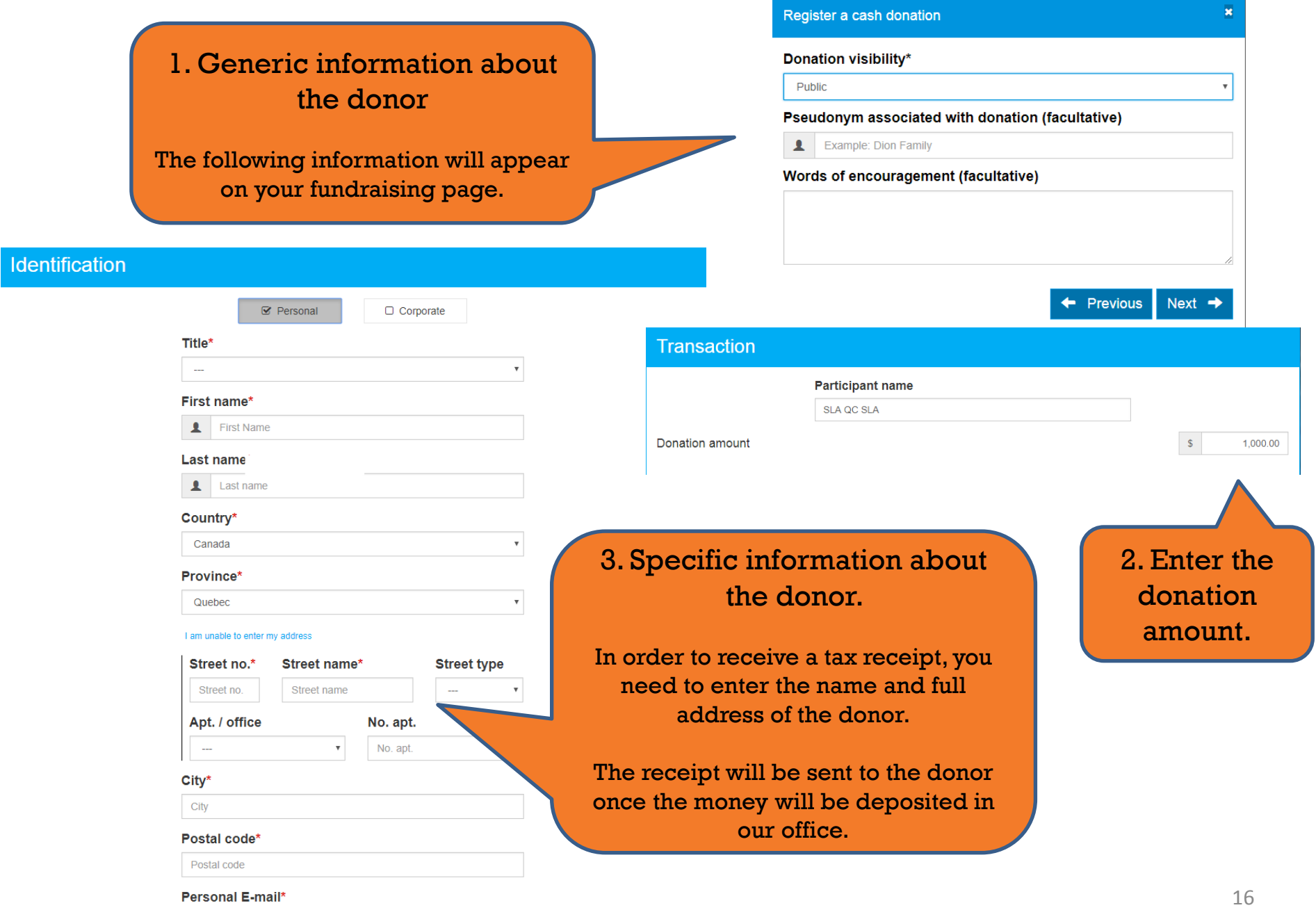

**Good luck with your fundraising efforts! Do not hesitate to contact us if you need any assistance.**

**Thank you!**